## Fortæl os om jeres ejere

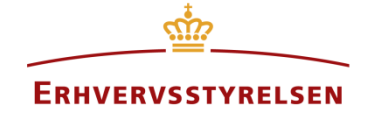

Virksomheder med tre ejere har typisk tre reelle ejere med hver 33,33 % kapitalandel og stemmerettigheder.

## **Sådan gør du:**

- 1. Gå til [Registrer ejerforhold](https://indberet.virk.dk/myndigheder/stat/ERST/Det_Offentlige_Ejerregister?_np_c=et%2Creelle%2Cenejer) på Virk indberet.
- 2. Klik på [Start] og log ind med NemID medarbejdersignatur eller privat NemID.
- 3. Indtast virksomhedens CVR-nummer.
- 4. Vælg 'Ændre' og 'Rediger virksomhed'.
- 5. Find 'Ejerforhold' i højremenuen og klik 'Rediger'.
- 6. Du kan nu tilføje nye ejere eller redigere og fjerne eksisterende ejere.
	- a. Skal en eksisterende legal ejer indsættes som reel ejer, skal du redigere vedkommendes oplysninger.

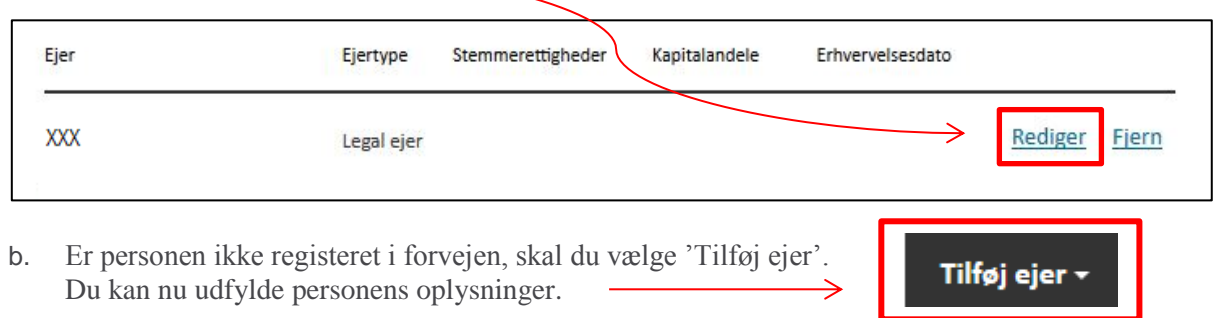

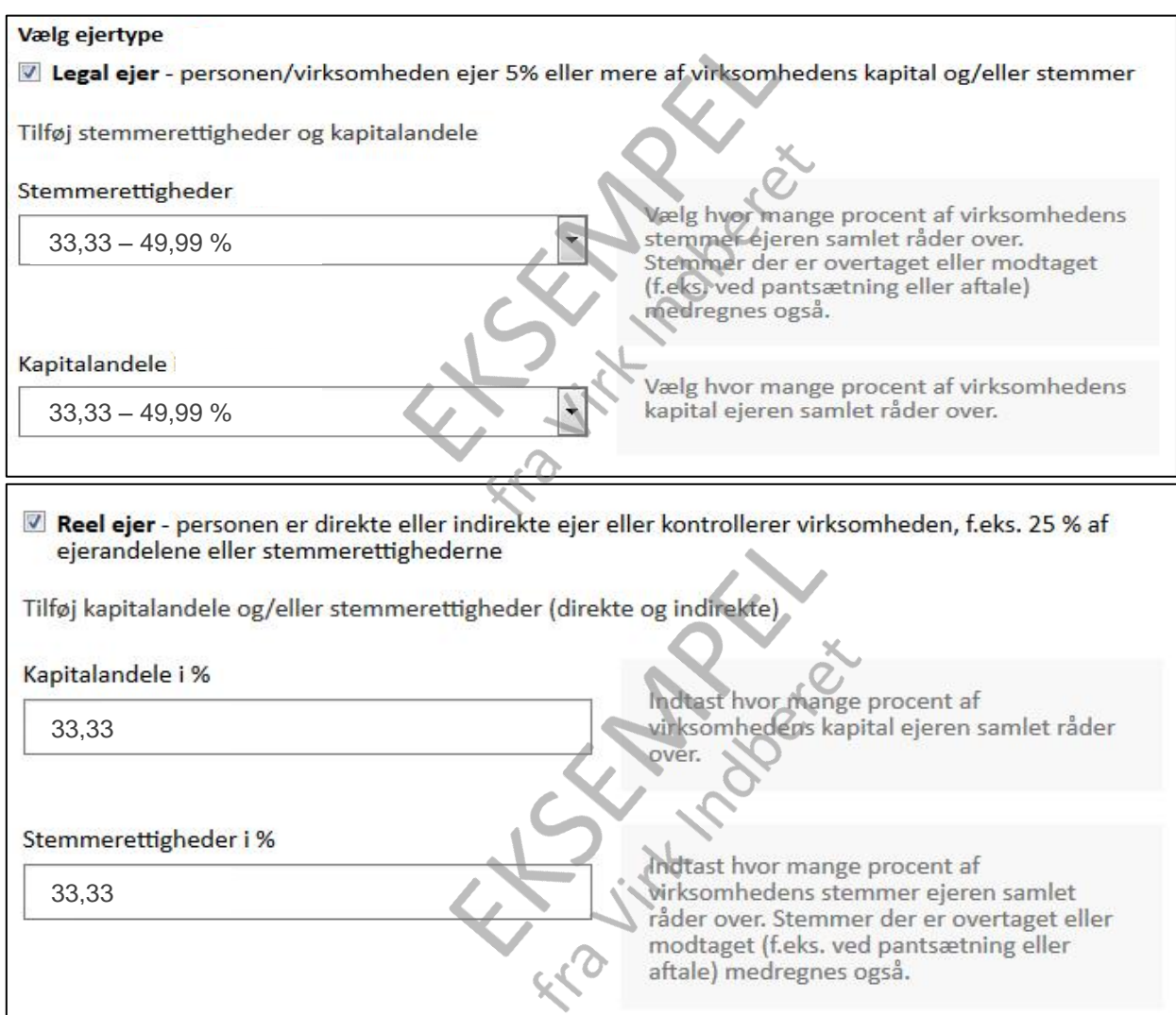